## **Pago Cotizaciones Previsionales Empresas**

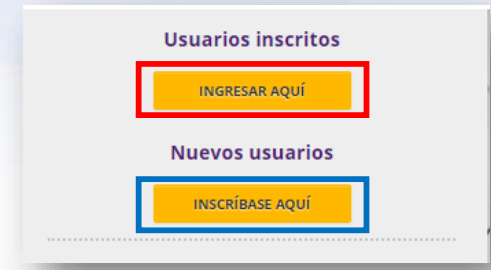

Entra a [www.previred.com](http://www.previred.com/) e ingresa con Rut y Clave.

Si no estas inscrito, debes inscribirte en "nuevos usuarios"

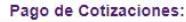

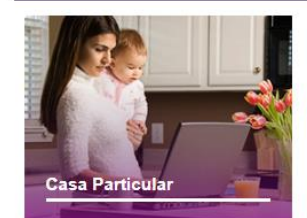

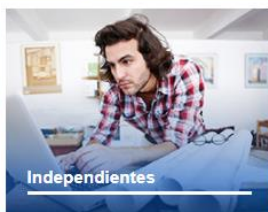

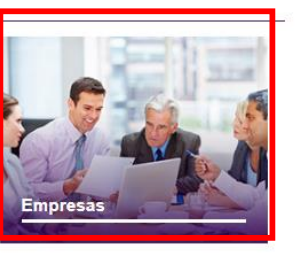

Selecciona el módulo de Empresas

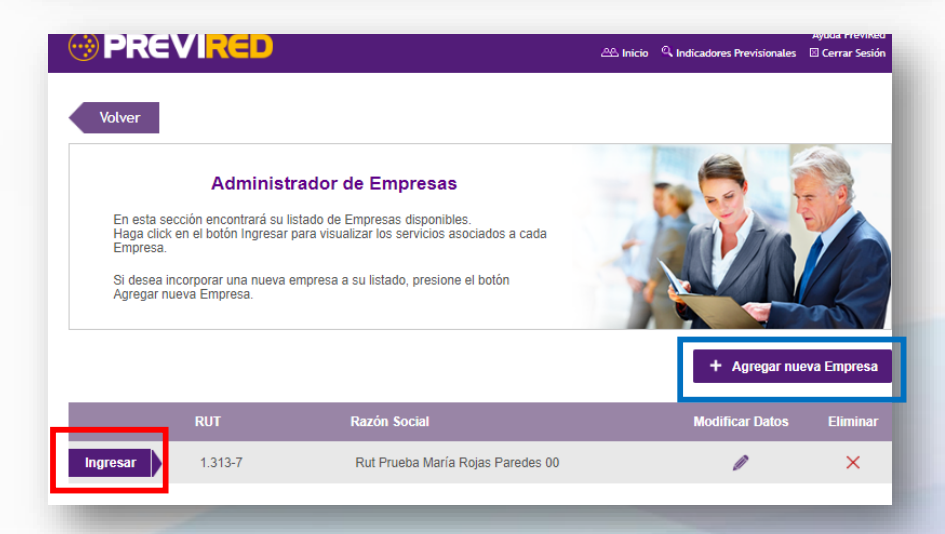

Ingresa a la empresa que deseas pagar, en caso de no tener empresa asociada, deberás "Agregar Nueva Empresa".

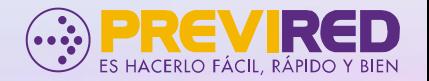

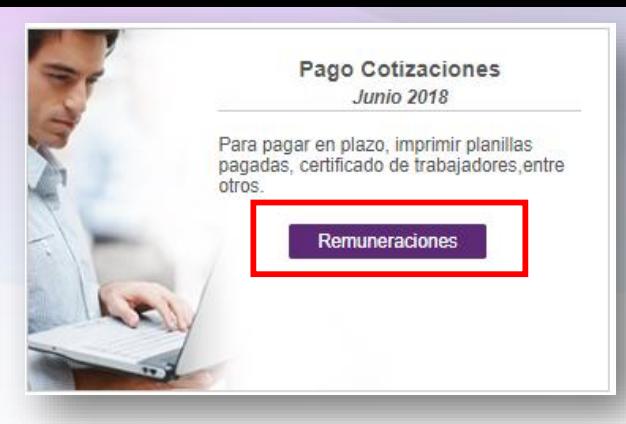

Ir a "Pago Cotizaciones" y apretar el botón Remuneraciones.

## Pago Cotización: Remuneraciones Junio 2018

Estimado(a) Sr.(a) María Rojas Paredes>, usted no tiene Nóminas Registradas para Prueba 1.

Para comenzar a operar, haga click en "Agregar Nómina de Trabajadores"

Agregar Nómina de Trabajadores

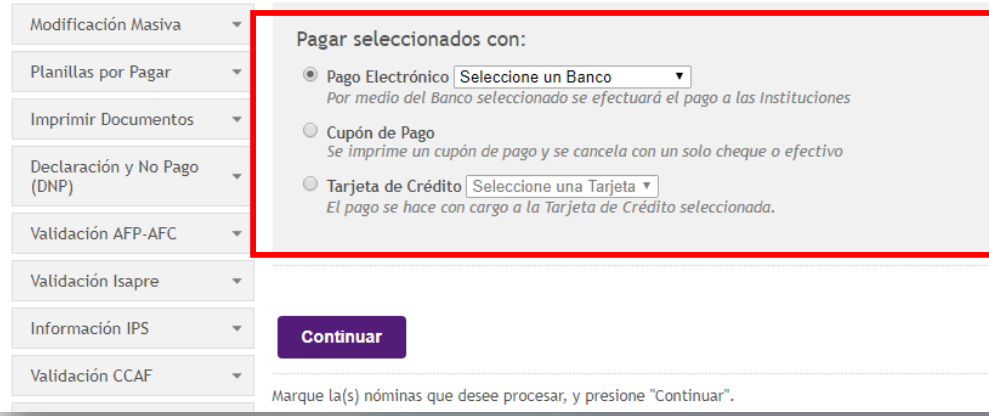

Agrega nómina de trabajadores, puede ser en forma manual o electrónico

## Selecciona forma de pago, que puede ser:

- **Pago Electrónico**
- **Cupón de pago**
- **Tarjeta Ripley**

Para ver videos relacionado a Empresas, ve el siguiente link: [previredtv.cl](http://previredtv.cl/empresas/)

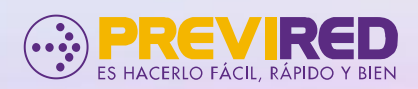